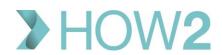

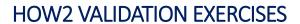

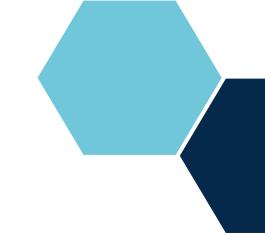

## Viewing a Patient's appointments in EMIS Web

| 1) | Use the 'Search Book' option to find a patient on today's Appointment Page         |  |
|----|------------------------------------------------------------------------------------|--|
| 2) | What information is displayed in the 'Patient Appointments' option on the Ribbon?  |  |
| 3) | Which section of the patient's EMIS Web Care Record displays their future and past |  |
|    | appointments?                                                                      |  |